### Connecting to Linux From Other Systems

UIC Linux Users Group

September 7, 2010

**UIC Linux Users Group [Connecting to Linux From Other Systems](#page-25-0)**

メロメ メ御 メメ ヨメメ ヨメー

<span id="page-0-0"></span>重

**[File Transfer](#page-9-0) [Passwordless Logins](#page-12-0) [Persistance](#page-18-0) [Connecting From Other Platforms](#page-23-0)** **[ssh: The Secure SHell](#page-1-0) [Bert Example](#page-2-0) [How It Works](#page-3-0) [Public Key Encryption](#page-4-0) [Server Fingerprint](#page-5-0) [SSH Config](#page-6-0)**

### ssh: The Secure SHell

Used to access a linux computer from anywhere

**UIC Linux Users Group [Connecting to Linux From Other Systems](#page-0-0)**

メロメ メタメ メミメ メミメー

<span id="page-1-0"></span>重

**[ssh: The Secure SHell](#page-1-0) [Bert Example](#page-2-0) [How It Works](#page-3-0) [Public Key Encryption](#page-4-0) [Server Fingerprint](#page-5-0) [SSH Config](#page-6-0)**

# Bert Example

hef@acm:˜\$ ssh ssennebo@bert.cs.uic.edu

The authenticity of host 'bert.cs.uic.edu (131.193.40.32)' can't be established.

RSA key fingerprint is

99:6a:e7:86:1f:de:19:fd:33:05:33:e8:0b:b2:72:b8.

Are you sure you want to continue connecting (yes/no)? yes Warning: Permanently added 'bert.cs.uic.edu,131.193.40.32 [ssennebo@bert] ˜\$

メロメ メ御 メメ ミメメ ミメー

<span id="page-2-0"></span>つくい

**[ssh: The Secure SHell](#page-1-0) [Bert Example](#page-2-0) [How It Works](#page-3-0) [Public Key Encryption](#page-4-0) [Server Fingerprint](#page-5-0) [SSH Config](#page-6-0)**

### Objectives of Private/Public Keypair Communication

- secure
- ability to verify identify does not enable imitation of identity
- $\triangleright$  a recorded network sessions cannot be replayed or reproduced by either side

<span id="page-3-0"></span> $4.013.4$   $\overline{m}$   $\overline{m}$   $\overline$ 

**[File Transfer](#page-9-0) [Passwordless Logins](#page-12-0) [Persistance](#page-18-0) [Connecting From Other Platforms](#page-23-0)** **[ssh: The Secure SHell](#page-1-0) [Bert Example](#page-2-0) [How It Works](#page-3-0) [Public Key Encryption](#page-4-0) [Server Fingerprint](#page-5-0) [SSH Config](#page-6-0)**

# Public Key Encryption

- $\triangleright$  A keypair consists of 2 parts: a private key and a public key
- $\triangleright$  A public key is shared freely
- $\blacktriangleright$  A private key is kept secret

<span id="page-4-0"></span>メロメ メ御 メメ ミメメ ミメ

**[ssh: The Secure SHell](#page-1-0) [Bert Example](#page-2-0) [How It Works](#page-3-0) [Public Key Encryption](#page-4-0) [Server Fingerprint](#page-5-0) [SSH Config](#page-6-0)**

# The Fingerprint

- $\triangleright$  The fingerprint is a hash of the servers public key
- $\blacktriangleright$  The client sends a message by encrypting data with the servers public key
- $\blacktriangleright$  The server uses its private key to decrypt the message
- $\blacktriangleright$  The server sends a response that the client uses to verify the identity of the server.

<span id="page-5-0"></span>イロメ マ桐 メメモ レマモメ

**[File Transfer](#page-9-0) [Passwordless Logins](#page-12-0) [Persistance](#page-18-0) [Connecting From Other Platforms](#page-23-0)** **[ssh: The Secure SHell](#page-1-0) [Bert Example](#page-2-0) [How It Works](#page-3-0) [Public Key Encryption](#page-4-0) [Server Fingerprint](#page-5-0) [SSH Config](#page-6-0)**

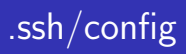

### .ssh/config

Host acm Hostname acm.cs.uic.edu User alice Port 22

メロト メタト メミト メミト

<span id="page-6-0"></span>重

**[File Transfer](#page-9-0) [Passwordless Logins](#page-12-0) [Persistance](#page-18-0) [Connecting From Other Platforms](#page-23-0)** **[ssh: The Secure SHell](#page-1-0) [Bert Example](#page-2-0) [How It Works](#page-3-0) [Public Key Encryption](#page-4-0) [Server Fingerprint](#page-5-0) [SSH Config](#page-6-0)**

# Without .ssh/config

ssh alice@acm.cs.uic.edu -p 22 scp -P 22 alice@acm.cs.uic.edu:/ ˜/acm/ rsync -e 'ssh -p 22' alice@acm.cs.uic.edu:˜/ ˜/acm/

メロメ メ御 メメ ヨメメ ヨメー

 $2Q$ 

∍

**[File Transfer](#page-9-0) [Passwordless Logins](#page-12-0) [Persistance](#page-18-0) [Connecting From Other Platforms](#page-23-0)** **[ssh: The Secure SHell](#page-1-0) [Bert Example](#page-2-0) [How It Works](#page-3-0) [Public Key Encryption](#page-4-0) [Server Fingerprint](#page-5-0) [SSH Config](#page-6-0)**

# With .ssh/config

ssh acm scp acm:/ ˜/acm/ rsync acm:˜/ ˜/acm/

**K ロ ▶ K 御 ▶ K 君 ▶ K 君 ▶** 

重

**[SCP a File](#page-9-0) [SCP a Directory](#page-10-0) [Rsync](#page-11-0)**

#### scp: secure copy

scp localfile user@remotehost:˜/path/to/destination/ scp user@remotehost:˜/path/to/file localfile

メロメ メ御 メメ ヨメメ ヨメー

<span id="page-9-0"></span>重

**[SCP a File](#page-9-0) [SCP a Directory](#page-10-0) [Rsync](#page-11-0)**

#### scp: secure copy

scp -r ~/localdir user@remotehost:~/remotedir/ scp -r user@remotehost:~/directory ~/localdir/

**UIC Linux Users Group [Connecting to Linux From Other Systems](#page-0-0)**

メロメ メタメ メミメ メミメー

<span id="page-10-0"></span>重

**[SCP a File](#page-9-0) [SCP a Directory](#page-10-0) [Rsync](#page-11-0)**

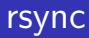

- $\blacktriangleright$  Has prettier output, and can do updated file data only (syncing)
- $\triangleright$  rsync -auP localfile user@remotehost:/path/to/destination

メロメ メ御 メメ ヨメ メヨメー

<span id="page-11-0"></span>重

**[SSH Keys](#page-12-0) [How a Keypair Works](#page-13-0) [Creating a SSH Keypair](#page-14-0) [Copy Public Key](#page-15-0) [ssh-agent](#page-16-0)**

# SSH Keys

- ▶ SSH keys can be used as a secure alternative to password based logins
- $\triangleright$  useful for ssh base version control systems like git, mercurial, and subversion

メロメ メ御 メメ ヨメ メヨメー

<span id="page-12-0"></span>重

**[SSH Keys](#page-12-0) [How a Keypair Works](#page-13-0) [Creating a SSH Keypair](#page-14-0) [Copy Public Key](#page-15-0) [ssh-agent](#page-16-0)**

# How a Keypair Works

- $\triangleright$  similar in concept to fingerprint identification
- $\blacktriangleright$  the server has your public key
- $\triangleright$  the server send a challenge message by encrypting data against your public key
- $\triangleright$  you use your private key to decrypt the message and prove your identity

<span id="page-13-0"></span>イロメ イ押 トイラ トイラメー

**[SSH Keys](#page-12-0) [How a Keypair Works](#page-13-0) [Creating a SSH Keypair](#page-14-0) [Copy Public Key](#page-15-0) [ssh-agent](#page-16-0)**

# Creating a SSH Keypair

```
ssh-keygen
save file in default location (\gamma'.\text{ssh}/\text{id}\text{-}\text{rsa})enter a passphrase
confirm passphrase
```
メロメ メ御 メメ ヨメ メヨメー

 $2Q$ 

<span id="page-14-0"></span>店

**[SSH Keys](#page-12-0) [How a Keypair Works](#page-13-0) [Creating a SSH Keypair](#page-14-0) [Copy Public Key](#page-15-0) [ssh-agent](#page-16-0)**

# Copy Public Key

- $\triangleright$  copy public key (.ssh/id\_rsa.pub) to host computers in .ssh/authorized\_keys2
- $\triangleright$  ssh-copy-id can automate this task

メロメ メ御 メメ ヨメメ ヨメー

<span id="page-15-0"></span>重

**[SSH Keys](#page-12-0) [How a Keypair Works](#page-13-0) [Creating a SSH Keypair](#page-14-0) [Copy Public Key](#page-15-0) [ssh-agent](#page-16-0)**

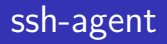

an ssh-agent is a program that can keep your decrypted keys in memory, so that you only need to enter your passphrase once per session

メロメ メ御 メメ ヨメメ ヨメー

<span id="page-16-0"></span>重

**[SSH Keys](#page-12-0) [How a Keypair Works](#page-13-0) [Creating a SSH Keypair](#page-14-0) [Copy Public Key](#page-15-0) [ssh-agent](#page-16-0)**

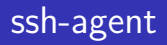

Most window managers come with an ssh-agent that will ask for your passphrase the first time you use a key, including gnome(ubuntu) and kde. The command line program 'ssh-agent' can be used in instances where an existing ssh-agent is not available.

メロメ メ御 メメ ミメメ ミメー

**[The Problem](#page-18-0) [Disown the Process](#page-19-0) [Screen](#page-21-0) [Using Screen](#page-22-0)**

## The problem

With ssh, or any shell application, any program you launch becomes a child of that shell. When you exit the shell, the program also exits.

メロメ メ御 メメ ヨメメ ヨメー

<span id="page-18-0"></span>重

**[The Problem](#page-18-0) [Disown the Process](#page-19-0) [Screen](#page-21-0) [Using Screen](#page-22-0)**

### Disown the Process

- ress ctrl  $+ z$  to suspend the process
- $\triangleright$  run 'bg' to background suspended processes
- $\triangleright$  run 'disown -h' to disown background processes

メロメ メ御 メメ ミメメ ミメー

 $2Q$ 

<span id="page-19-0"></span>店

**[The Problem](#page-18-0) [Disown the Process](#page-19-0) [Screen](#page-21-0) [Using Screen](#page-22-0)**

### Disadvantages

 $\blacktriangleright$  cannot reconnect to the process

**UIC Linux Users Group [Connecting to Linux From Other Systems](#page-0-0)**

メロメ メ御 メメ きょ メ ヨメー

重

**[The Problem](#page-18-0) [Disown the Process](#page-19-0) [Screen](#page-21-0) [Using Screen](#page-22-0)**

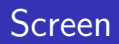

screen is a Terminal Multiplexor. This lets us create screen sessions, and disconnect and reconnect to them freely.

**UIC Linux Users Group [Connecting to Linux From Other Systems](#page-0-0)**

メロメ メタメ メミメ メミメー

<span id="page-21-0"></span>重

**[The Problem](#page-18-0) [Disown the Process](#page-19-0) [Screen](#page-21-0) [Using Screen](#page-22-0)**

# Using Screen

- $\triangleright$  screen -R irc
- $\blacktriangleright$  run irssi
- ress ctrl  $+$  a,d
- $\triangleright$  connect from somewhere else (or not)
- $\blacktriangleright$  run screen -R irc

メロメ メ御 メメ ヨメ メヨメー

<span id="page-22-0"></span>重

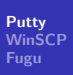

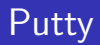

- $\blacktriangleright$  windows based ssh client
- $\blacktriangleright$  support ssh-agent like abilities with paegent

メロメ メタメ メミメ メミメー

<span id="page-23-0"></span>重

**[Putty](#page-23-0) [WinSCP](#page-24-0) [Fugu](#page-25-0)**

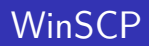

 $\triangleright$  windows based file transfer client

**UIC Linux Users Group [Connecting to Linux From Other Systems](#page-0-0)**

<span id="page-24-0"></span>メロメ メタメ メミメ メミメン 差

**[Putty](#page-23-0) [WinSCP](#page-24-0) [Fugu](#page-25-0)**

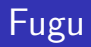

### $\triangleright$  OS X based Secure File Transfer client

**UIC Linux Users Group [Connecting to Linux From Other Systems](#page-0-0)**

<span id="page-25-0"></span>メロトメ 御 トメ 君 トメ 君 トッ 君